## **Create a New Document**

Creating a new document in Word is a simple process. When the Word program is first opened, a new Blank Document will appear in the window. With this document, you can start inputting data. Documents can also be created using a Template. A Template is a predefined document that has been created for a specific purpose, such as for creating letters or resumes.

## **Create New Blank Document**

After the program is opened, it is possible to start a new document by completing one of the tasks below:

 Click the **File Tab** that appears in the upper left corner of the Word window.

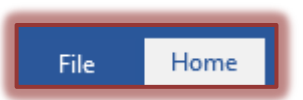

 Click the **New** link in the left frame of the **Backstage View** window. **The New** window will display (see illustration below).

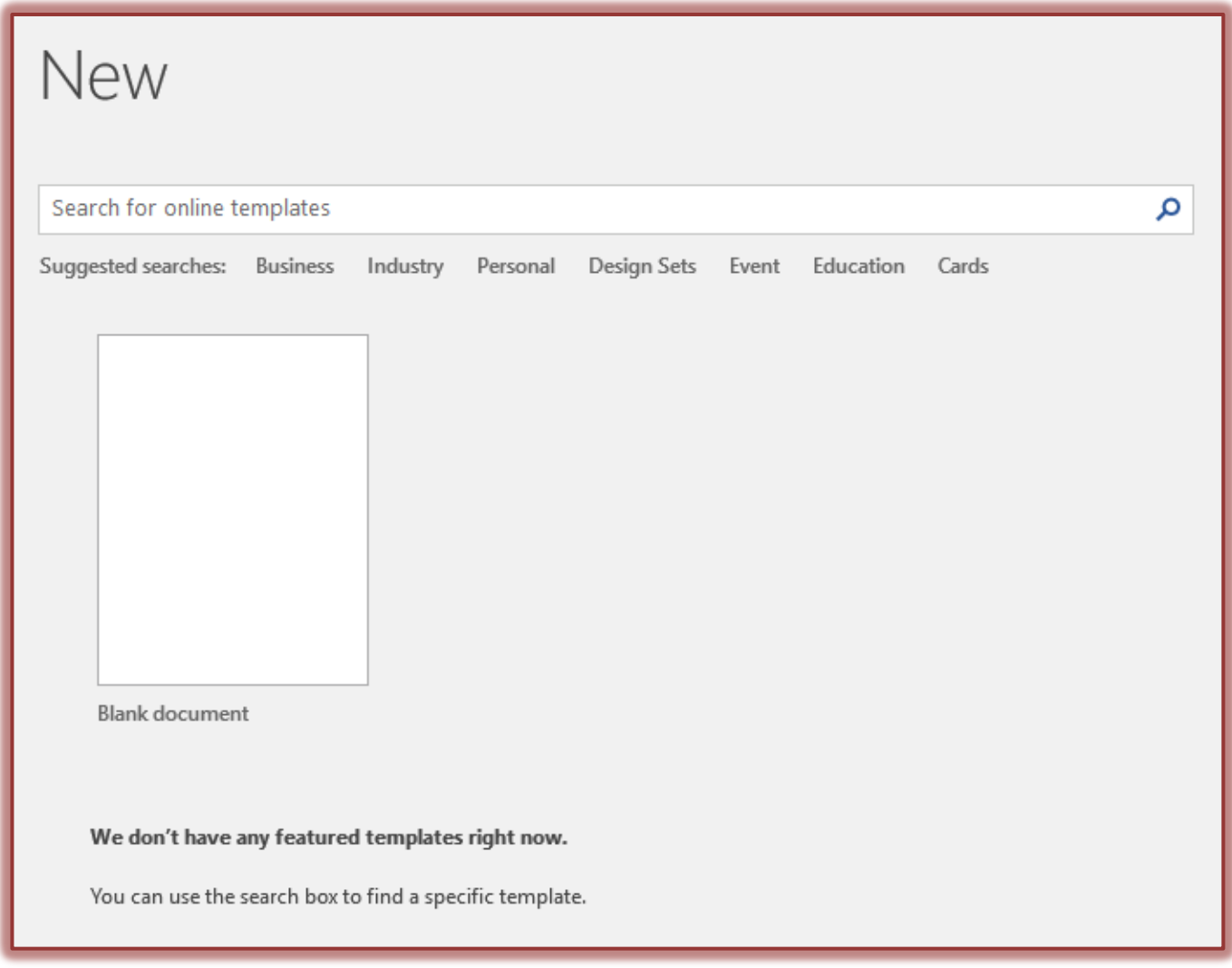

- Click the **Blank Document** icon.
- **The New Blank Document** will open.

## **Create Document from Template**

- Click the **New** link in the frame on the left of the **Backstage View** window.
- **The New** window will display.
- $\hat{\mathbf{r}}$  A gallery of Templates may appear along with the Blank Document icon.
- $\hat{\mathbf{F}}$  If a gallery of Templates doesn't appear or if you don't find the Template you want:
	- $\star$  Click the appropriate category for the new document such as those shown in the illustration below.

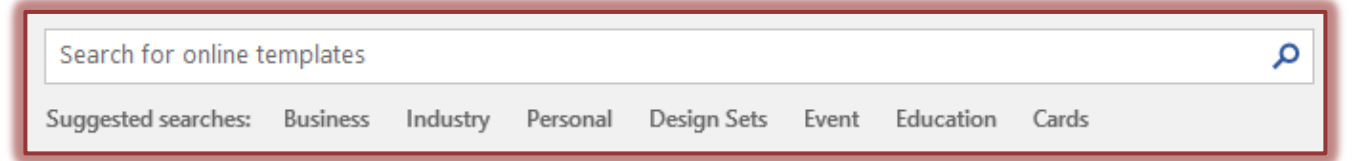

- $\star$  Once an option is clicked, a gallery of different templates matching the selection will appear.
- To search for a **Template** online, input a word or statement, such as Resume or Letter, into the **Search** box.
	- A gallery of **Templates** matching the Search topic will appear as shown in the illustration below.
	- A list of **Categories** will appear on the right side of the window as shown in the illustration below.
	- Click any of the **Category** links to see additional **Templates**.

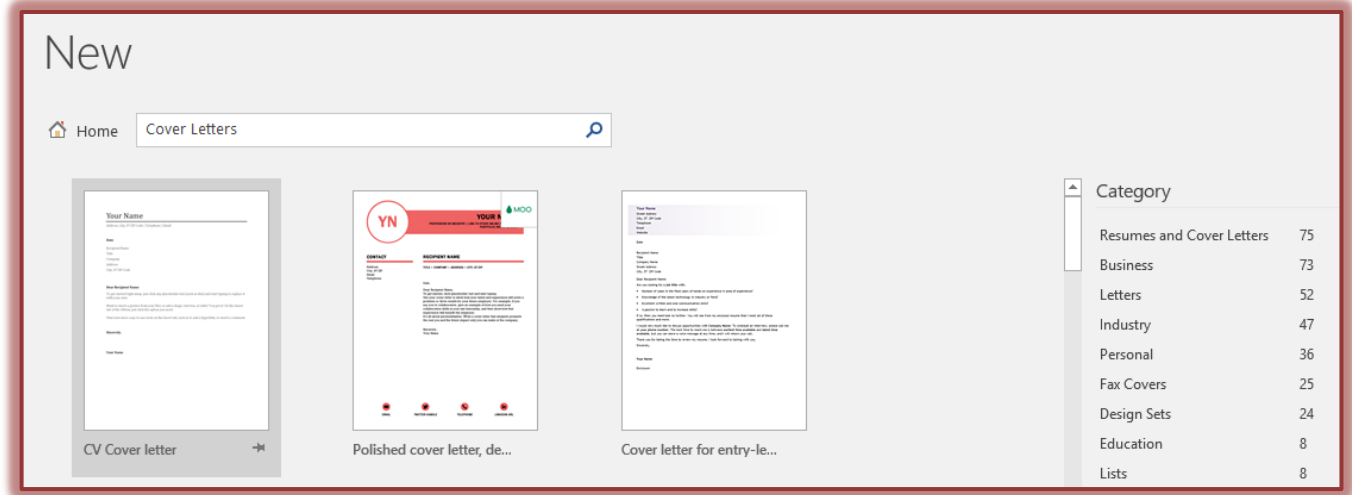

- Scroll down the page to select a **Template**.
- Once a selection has been made, click the **Template** to insert it into the document.
- The document will appear in the **Word** window.
- Click within each of the **Placeholders** to insert the personalized material for the document.